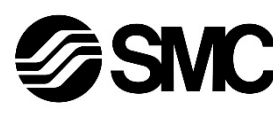

# **Manuel d'instructions**

**Dispositif de bus de terrain - Unité SI pour DeviceNet**®

# **EX600-SDN1A / -SDN2A**

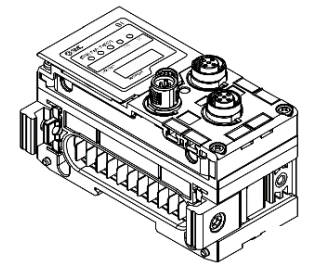

Cette unité SI sert à commander les distributeurs pneumatiques et E/S en étant connecté à un protocole DeviceNet®.

### **1 Consignes de sécurité**

 $\frac{1}{1}$  ISO 4414 : Transmissions pneumatiques – Règles générales relatives aux systèmes.

Ces consignes de sécurité ont été rédigées pour prévenir des situations dangereuses pour les personnes et/ou les équipements. Les précautions énumérées dans ce document sont classées en trois grandes catégories : « Précaution », « Attention » ou « Danger ».

Elles sont toutes importantes pour la sécurité et doivent être appliquées, en plus des normes internationales (ISO/IEC)\*1) et autres normes de sécurité.

ISO 4413 : Transmissions hydrauliques - Règles générales relatives aux systèmes.

IEC 60204-1 : Sécurité des machines - Equipement électrique des machines. (Partie 1 : Règles générales)

ISO 10218-1 : Robots manipulateurs industriels – Sécurité. etc.

- Consultez le catalogue du produit, manuel d'opérations et précautions de manipulation pour des informations supplémentaires concernant les produits SMC.
- Veuillez conserver ce manuel en lieu sûr pour pouvoir le consulter ultérieurement.

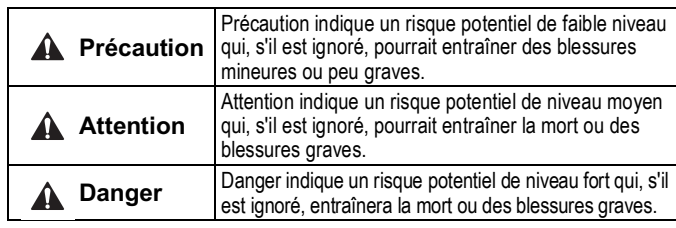

### **Attention**

• **Veillez à toujours respecter les réglementations et normes de sécurité applicables.**

Tous les travaux doivent être effectués de manière sécuritaire par une personne qualifiée, conformément aux réglementations nationales en vigueur.

# **2 Caractéristiques techniques**

Les unités de la gamme EX600 peuvent être connectées à un bus de terrain afin de réduire le câblage des dispositifs d'entrée ou de sortie et d'obtenir un système de contrôle distribué.

Le système communique avec le bus de terrain par l'intermédiaire de l'unité SI.

Une unité SI peut être connectée à des distributeurs d'embase jusqu'à 32 sorties, et à des unités d'entrée, de sortie et d'E/S jusqu'à un maximum de 9 unités.

### **2.1 Caractéristiques générales**

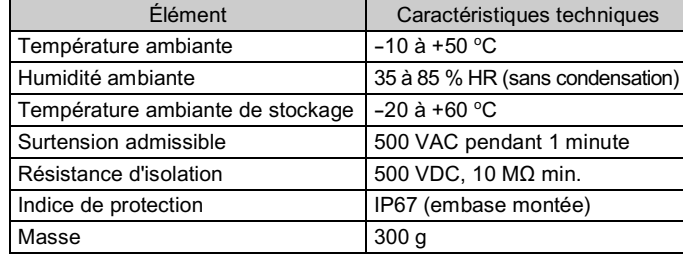

## **2 Caractéristiques techniques (suite)**

### **2.2 Caractéristiques électriques**

# **3 Noms et fonctions des différents éléments**

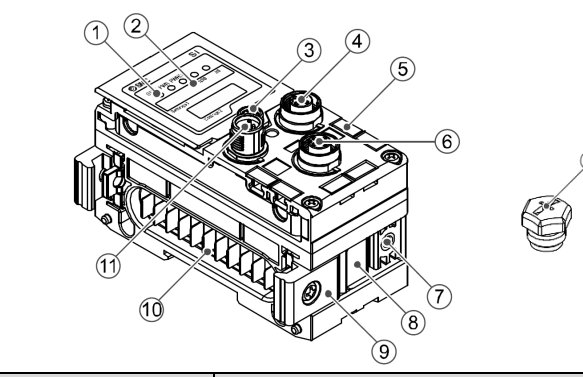

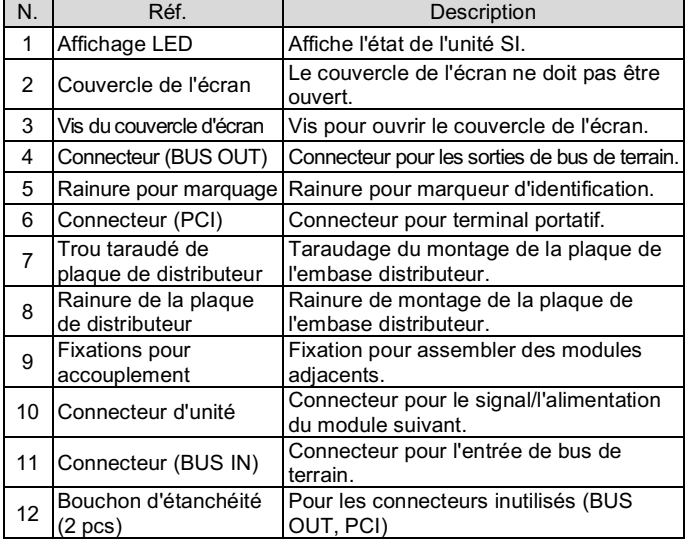

# **4 Assemblage**

### **4.1 Assemblage du module**

### **Attention**

N'installez pas le produit avant d'avoir lu et compris les consignes de sécurité.

- (1) Connectez un module E/S à la plaque d'extrémité. Des modules numériques et analogiques peuvent être connectées dans n'importe quel ordre. Couple de serrage des vis de la fixation de joint : 1.5 à 1.6 N-m.
- (2) Ajoutez plus de modules E/S. Jusqu'à 9 modules E/S peuvent être raccordés à une embase.
- (3) Connectez l'unité SI. Après avoir raccordé les modules E/S nécessaires, connectez l'unité SI. Référez-vous à la méthode indiquée ci-dessus.
- (4) Montez la plaque liaison (EX600-ZMV#) sur l'embase des électrodistributeurs à l'aide des vis de vanne (M3 x 8) fournies. (Couple de serrage : 0.6 à 0.7 N•m).
- (5) Connectez l'ensemble de l'unité SI à l'embase des distributeurs. Insérez la plaque du distributeur dans la rainure de montage de la plaque du distributeur.

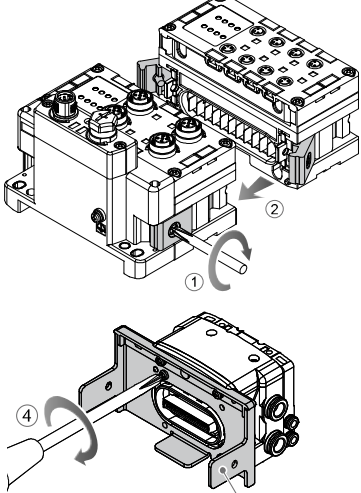

### **5 Installation**

### • **Montage direct**

(1) Lors de l'assemblage de six unités ou plus, la partie centrale de l'ensemble doit être équipée d'une entretoise de renfort intermédiaire (EX600-ZMB1) avant d'être montée à l'aide de 2 vis M4 x 5 (Couple de serrage : 0.7 à 0.8 N-m).

(2) Montez et serrez la plaque d'extrémité à une extrémité de l'unité et montez le renfort intermédiaire si nécessaire à l'aide de vis M4. (Couple de serrage : 0.7 à 0.8 N•m).

Fixez la plaque d'extrémité du côté du distributeur en vous référant au manuel d'utilisation de la série de vannes concernée.

### • **Montage sur rail DIN**

(1) Lors de l'assemblage de six unités ou plus, la partie centrale de l'ensemble doit être équipée d'un renfort intermédiaire pour le montage sur rail DIN (EX600-ZMB2), à l'aide de 2 vis M4 x 6. (Couple de serrage : 0.7 à 0.8 N•m).

# **5 Installation (suite)**

(2) Montez la fixation de la plaque d'extrémité (EX600-ZMA2) sur la plaque d'extrémité à l'aide de 2 vis M4 x 14 (couple de serrage : 0.7 à 0.8 N•m). Pour la série SY, utilisez le support de plaque d'extrémité (EX600- ZMA3).

- (3) Passez la rainure de montage sur le rail DIN.
- (4) Appuyez sur l'embase en vous servant du côté crocheté dans le rail DIN comme point d'appui jusqu'à ce que l'embase soit verrouillée sur le rail DIN.
- (5) Fixez l'embase en serrant les vis de fixation du rail DIN (M4 x 20) sur la fixation de la plaque d'extrémité (couple de serrage : 0.7 à 0.8 N•m). Consultez le manuel d'utilisation de la série de vannes concernée sur le site internet de SMC (URL: https://www.smcworld.com) pour connaître la méthode de montage de l'embase de distributeur.

### **5.1 Raccords de câblage**

### • **Port de communication**

Choisissez les câbles qui s'adaptent sur les connecteurs du module d'interface. La connexion DeviceNet® comporte 2 orifices, BUS IN et BUS OUT, et les deux ports peuvent être utilisés pour la connexion.

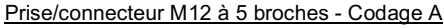

Fixez ensuite à l'aide des vis de montage de la plaque du distributeur (M4 x 6) fournies (couple de serrage : 0.7 à 0.8 N-m). (EX600-ZMV#)

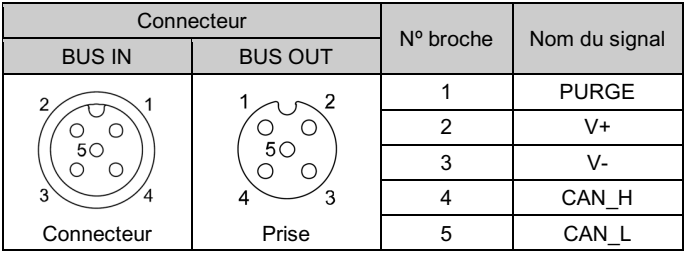

### • **Connecteur d'alimentation**

Le système fonctionne grâce à l'alimentation fournie par la plaque d'extrémité EX600-ED#. Reportez-vous au manuel d'instructions de la plaque d'extrémité et au manuel d'utilisation pour les détails de connexion de l'alimentation électrique.

Le câble du connecteur M12 pour les connexions du bus de terrain et de l'alimentation comporte deux types, un M12 standard et un compatible SPEEDCON. Si la prise et le coupleur disposent de connecteurs SPEEDCON, le câble peut être inséré et connecté en le tournant simplement d'un demi tour. Il est possible de connecter un connecteur standard à un connecteur

SPEEDCON.

### **A** Attention

• Veillez à installer un capuchon d'étanchéité (EX9-AWTS) sur tous les connecteurs non utilisés. L'utilisation correcte du capuchon d'étanchéité permet de maintenir la spécification IP67.

INSTRUCTIONS ORIGINALES

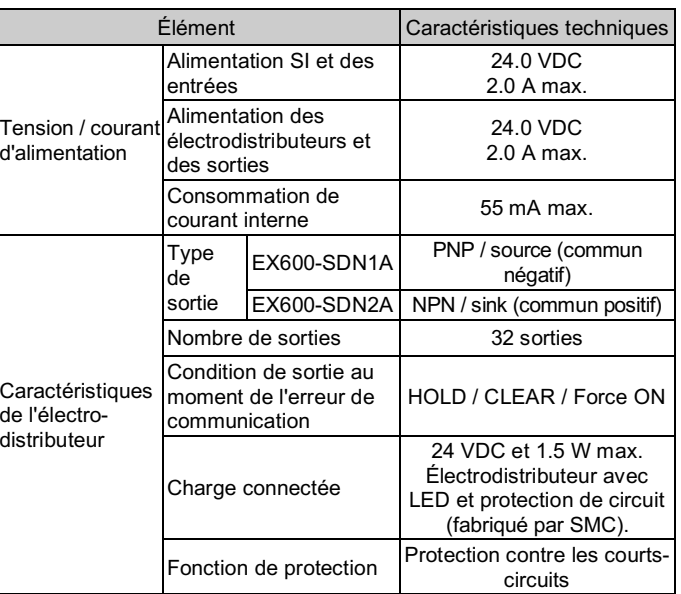

### **2.3 Caractéristiques de communication**

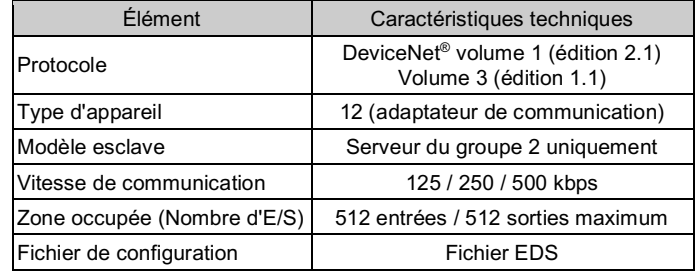

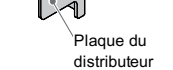

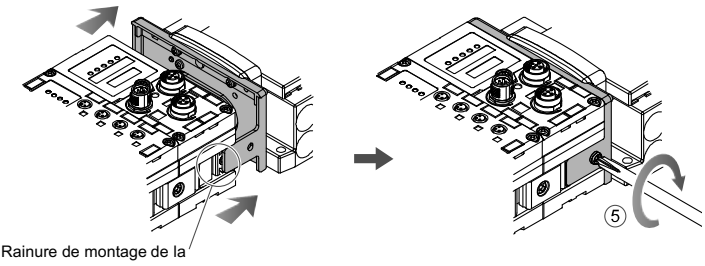

### plaque de distributeu

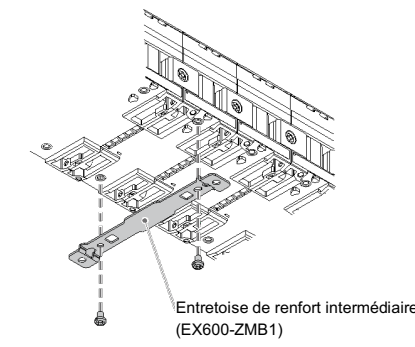

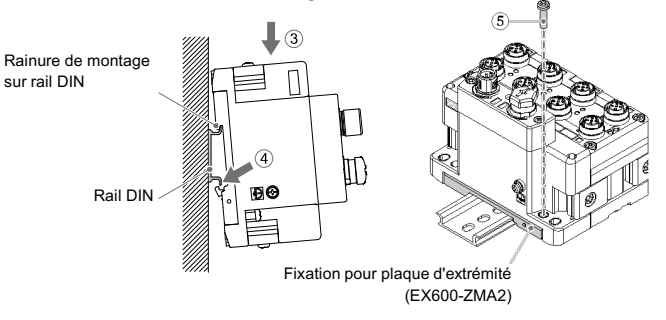

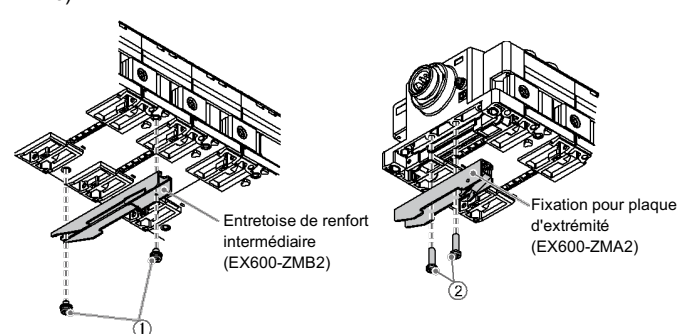

# **5 Installation (suite)**

### **5.2 Marqueur d'identification**

Le nom de signal des dispositifs d'entrée ou de sortie et l'adresse du module peuvent être inscrits sur les marqueurs qui peuvent être installés sur chaque module.

Montez le marqueur (EX600-ZT1) dans la rainure du marqueur comme requis.

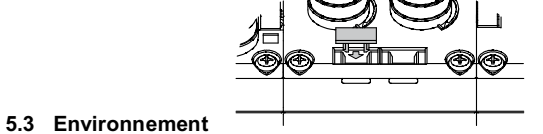

# **A** Attention

- N'utilisez pas le produit dans un milieu contenant des gaz corrosifs, de l'eau salée, de la vapeur ou des produits chimiques.
- N'installez pas le produit dans un milieu soumis à des vibrations ou à des impacts excédant les caractéristiques du produit.
- N'installez pas le produit dans un endroit exposé à une chaleur rayonnante qui pourrait résulter en des températures excédant les caractéristiques du produit.

### **6 Réglage**

- **6.1 Réglage du commutateur**
- (1) Ouvrez le couvercle de l'écran.
- (2) Mettez l'appareil hors tension avant de régler les commutateurs. (3) Réglez les commutateurs à l'aide d'un petit tournevis à lame plate,
- en vous référant aux informations ci-dessous.
- (4) Après avoir réglé les commutateurs, fermez le couvercle et serrez la vis (couple de serrage 0.3 à 0.4 N•m).

Consultez le manuel d'utilisation sur le site Internet de SMC (URL : https://www.smcworld.com) pour tous les autres réglages de commutation.

#### • **Réglage du commutateur d'adresse / de débit de données**

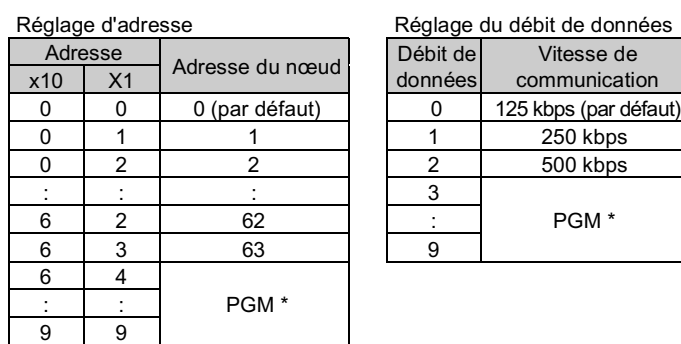

\* Lorsque la fonction PGM est activée, le débit de données est défini via le réseau DeviceNet®.

Activez le commutateur HW/SW pour le réglage.

Consultez le manuel d'utilisation ou le catalogue sur le site Internet de SMC (URL : https://www.smcworld.com) pour connaître les Cotes hors tout.

#### • **Réglage de commutation V\_SEL**

### **9.1 Entretien général A** Précaution

Sélectionnez le nombre de sorties (taille) occupées par l'unité SI.

\* Réglez le nombre de sorties de distributeur occupées sur au moins le nombre de distributeurs utilisés.

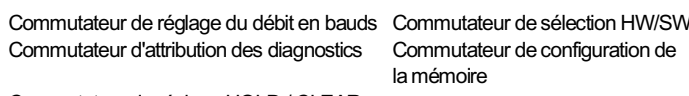

Commutateur de réglage HOLD / CLEAR

### **6 Réglages (suite)**

#### **6.2 Configuration**

Un fichier EDS compatible est requis pour configurer le maître du réseau DeviceNet®. Une icône spéciale est également nécessaire pour afficher l'icône EX600. Veuillez télécharger la dernière version de l'EDS et des fichiers d'icônes sur le site web de SMC (URL : https://www.smcworld.com).

> Consultez www.smcworld.com ou www.smc.eu pour connaitre votre distributeur/importateur local.

# **SMC Corporation**

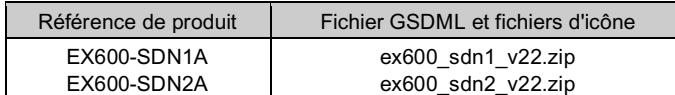

La documentation technique donnant des informations détaillées sur la configuration est disponible sur le site internet de SMC (URL : https://www.smcworld.com).

#### **7 Pour passer commande**

Consultez le manuel d'utilisation ou le catalogue sur le site Internet de SMC (URL : https://www.smcworld.com) pour savoir Comment commander des informations.

### **8 Cotes hors tout (mm)**

### **9 Entretien**

- Le non-respect des procédures d'entretien peut entraîner des dysfonctionnements et endommager l'équipement.
- S'il n'est pas manipulé correctement, l'air comprimé peut être dangereux.
- L'entretien des systèmes pneumatiques doit être réalisé exclusivement par du personnel qualifié.
- Avant de procéder à une opération d'entretien, coupez les alimentations électrique et pneumatique. Vérifiez que l'air a bien été purgé dans l'atmosphère.
- Après une installation ou une opération d'entretien, appliquez la pression d'utilisation et l'alimentation électrique à l'équipement, et testez le bon fonctionnement et l'absence de fuites afin de vous assurer que l'équipement est correctement installé.
- Si les connexions électriques sont perturbées pendant l'entretien, assurez-vous qu'elles sont correctement branchées et que des contrôles de sécurité sont effectués au besoin pour garantir la conformité continue avec les réglementations nationales en vigueur.
- Ne modifiez pas le produit.
- Ne démontez pas le produit à moins que les instructions d'installation ou d'entretien ne l'exigent.
- Arrêtez l'opération si le produit ne fonctionne pas correctement.

### **10 Affichage LED**

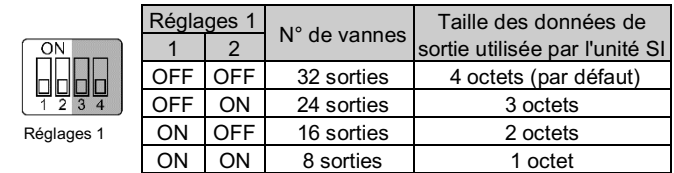

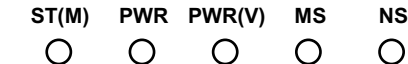

### **11 Limites d'utilisation**

### **11.1 Garantie limitée et Clause limitative de responsabilité/ Conditions de conformité**

Consultez les « Précautions de manipulation pour les produits SMC ».

# **12 Mise au rebut du produit**

Ce produit ne doit pas être éliminé avec les déchets ordinaires. Vérifiez les réglementations et directives locales pour éliminer ce produit correctement, afin de réduire l'impact sur la santé humaine et l'environnement.

### **13 Contacts**

URL : https://www.smcworld.com (Mondial) https://www.smc.eu (Europe) SMC Corporation, 4-14-1, Sotokanda, Chiyoda-ku, Tokyo 101-0021, Japon Les caractéristiques peuvent être modifiées par le fabricant sans préavis. © 2021 SMC Corporation Tous droits réservés. Modèle DKP50047-F-085M

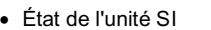

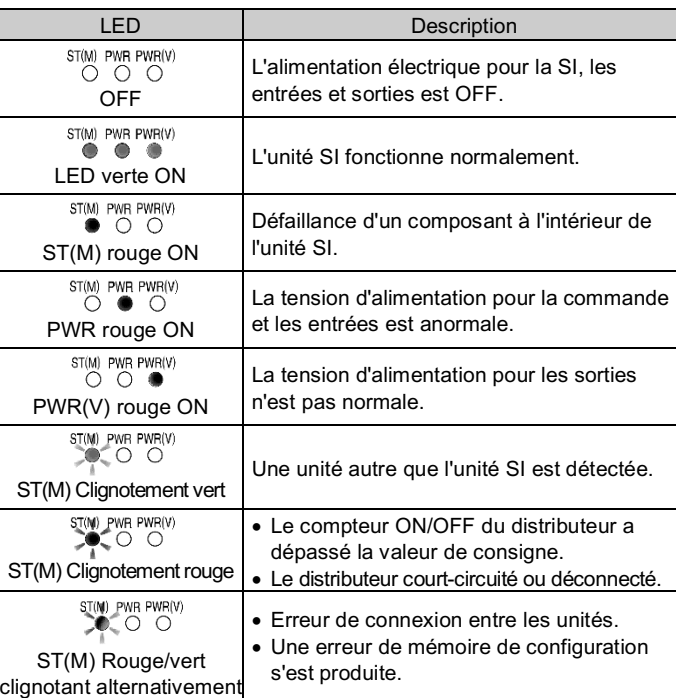

### • État de communication

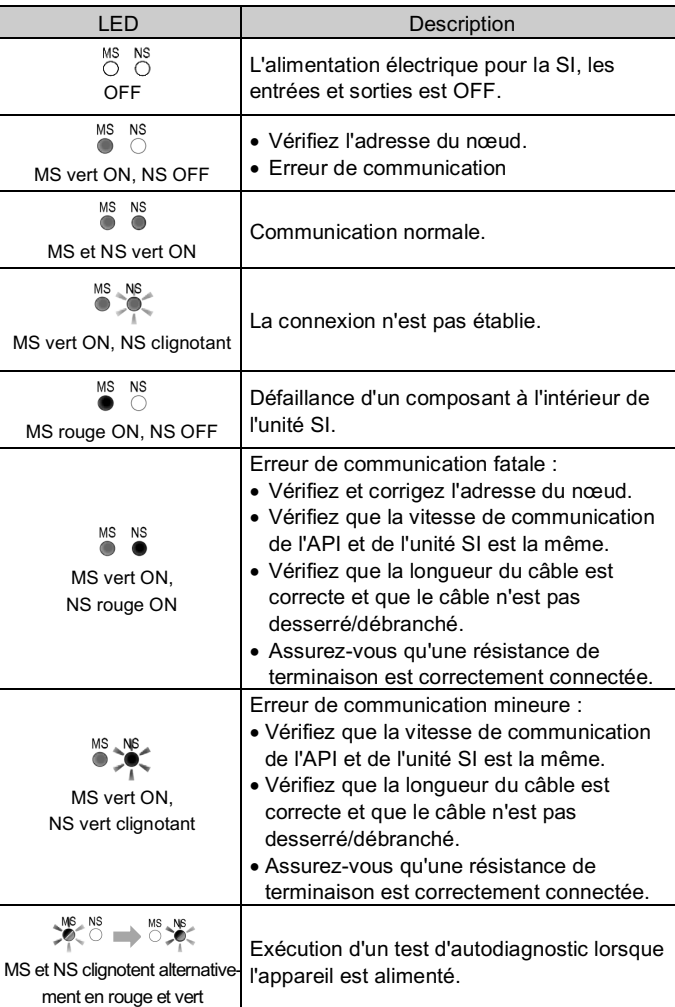

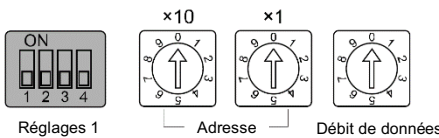

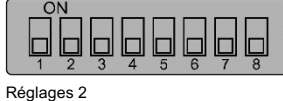